# **Bot IRC -> MIDI**

#### aka **pouetBot**

(Page créée le 15 mai 2020, en cours de rédaction)

Comment transformer les profondes discussions d'IRC en « chœur de l'aube » ? → avec un bot logiciel qui transforme les messages écrits en notes MIDI.

Le bot en php écoute les discussions d'un canal IRC et transforme ce que chaque participant·e écrit en notes MIDI qui sont envoyées à un synthé logiciel (gysnth) qui génère les sons, le résultat est streamé vers un serveur icecast, le résultat est streamé en utilisant un serveur [WebRTC,](https://jitsi.org/blog/a-simple-congestion-test-for-zoom/) généreusement public, dont la latence est plus adapté à une transcription en temps réel.

Tout ça forme une usine à gaz moderne et performante, mais qui pourrait sûrement trouver une forme différente plus optimale.

# **En pratique**

Tous les caractères alphanumériques définissent une note. Tous les caractères accentués et de ponctuation définissent un hit d'instrument de percussion. Commencer une ligne par un chiffre (entre 1 et 9) définit le nombre de répétitions de la ligne.

Les commandes suivantes sont utilisables :

- **!change** : changement d'instrument au hasard
- **!instrument [NUMERO]** : changement d'instrument, NUMERO est compris entre 1 et 128, selon le [standard General](https://www.midi.org/specifications-old/item/gm-level-1-sound-set) [MIDI 1](https://www.midi.org/specifications-old/item/gm-level-1-sound-set)
- **!panique** : coupe toutes les notes (envoie ALL NOTES OFF et ALL SOUNDS OFF sur les 16 canaux MIDI)

D'autres commandes sont utilisables pour le débuguage

# **Mise en pratique**

Une fois les différents logiciels démarrés ainsi que la communication entre eux, démarrer une videoconférence webRTC sur une généreuse instance jitsi (par exemple, parmi cette [liste d'instance Jitsi compilée par Framasoft](https://framatalk.org/accueil/fr/info)), en coupant la caméra et en choisissant comme source sonore le "monitor of audio interne stéréo analogique". Ce choix de source sonore vaut pour un ordinateur sous linux debian, il faudra l'adapter dans d'autres cas. Ce flux sonore correspond au "son qui sort de l'ordinateur", toutes applications confondues.

# **Usine à gaz**

Le script mibot irc est en écoute sur le canal IRC choisi, chaque nouvelle contribution est analysée pour y chercher des commandes ou interpréter ce qui est écrit.

Selon les cas, des scripts sont appelés pour envoyer les messages adaptés à pure data qui les transformera en commande MIDI.

Au démarrage, ces scripts ouvrent un socket UDP et envoient les messages nécessaires, dans le cas d'un message à multiples caractères (la plupart des messages sont de ce type), il est envoyé, caractère après caractère au tempo voulu. Une fois l'action terminé le socket est fermé et le script s'arrête et "se détruit".

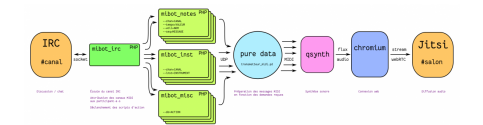

### **Démarrage des logiciel et connexions MIDI**

qsynth & *# démarrer qsynth* **sleep** 5 *# nécessaire en script pour laisser du temps à qsynth pour s'initialiser* puredata -open ./transmetteur\_midi.pd -alsamidi -midiindev 1 -midioutdev 1 & **aconnect** -i *# liste d'adresse des émetteurs MIDI* **aconnect** -o *# liste d'adresse des récepteurs MIDI* **aconnect** 128:1 129:0 *# connecter la sortie MIDI de pure data à l'entrée MIDI de qsynth, à adapter selon le résultat des commandes précédentes* # si on veut afficher les messages MIDI qui sortent de pure data php ./mibot\_irc\_001.php

### **Réception dans pure data et envoi des messages MIDI**

transmetteur\_midi.pd

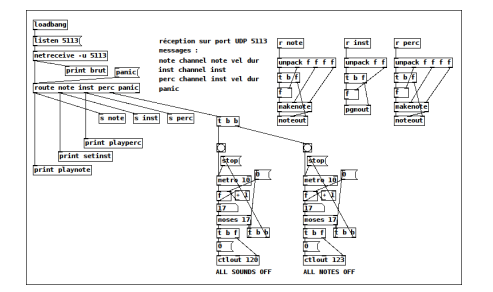

#### **Scripts**

**Les différents scripts sont téléchargeables dans ce dépôt : <https://github.com/emoc/pouetBot>**

#### **Script de test**

Script de base pour envoyer des messages aléatoires en UDP à pure data

#### **mibot\_test.php (cliquer pour afficher le code)**

```
mibot_test.php
         #!/usr/bin/php -q
         <?php
         /*
            Messages envoyés
              note {channel} {note} {vel} {dur} : jouer la {note} sur ce {channel} MIDI avec une vélocité {vel} et une durée {dur}
                                                     inst {channel} {inst} : changer l'instrument du {channel} par {inst}
              perc {channel} {inst} {vel} {dur} : jouer une percussion sur le {channel} ...
          channel : entre 1 et 16 (canal MIDI)
 note : entre 0 et 127 (note à jouer)
              vel : entre 0 et 127 (vélocité)
              dur : entier (durée)
              note : le canal MIDI de percussion étant toujours le 10 (sauf exception...), il est fixé, c'est la seule différence entre perc
         et note...
*/
         // Créer un socket sur le port UDP 5113 de la machine locale
         $fp = stream_socket_client("udp://127.0.0.1:5113", $errno, $errstr);
         $compteur = 1;
         if (!$fp) echo "ERREUR : $errno - $errstr<br />\n";
         } else {
           while (1) {
             rand(0, 99);$message = "" // Créer un message parmi les 3 types afin de tester que tout fonctionne
             if (j) $message = "note " . rand(1,16) . " " . rand(0,127) . " " . rand(0, 127) . " " . (rand(20, 100) * 10) . ";\n";
          } else if ($rnd >= 33 && $rnd < 66) {
 $message = "inst " . rand(1,16) . " " . rand(0,127) . ";\n";
              } else {
                $message = "perc 10 " . rand(0,127) . " " . rand(0, 127) . " " . (rand(20, 100) * 10) . ";\n";
          }
              echo "envoi # $compteur : $message";
```
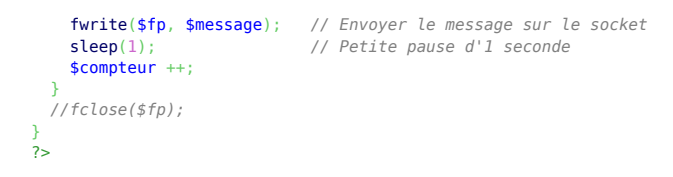

### **Mise en place du stream**

#### (à compléter)

Dans cette configuration, Butt est utilisé pour enregistrer l'audio produit localement, en parallèle de la diffusion en stream.

#### **Réglages pulseaudio**

Dans l'onglet enregistrement, choisir "Monitor of Audio interne stéréo analogique" pour que le son utilisé ne soit pas celui du micro, mais le mix des sons produits.

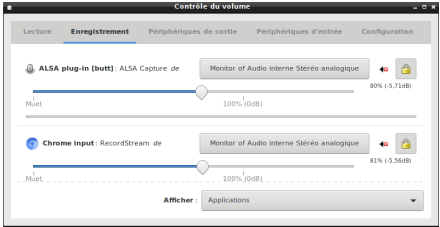

#### **Réglages jitsi**

Pour l'émetteur, démarrer jitsi sans caméra et choisir que les participant·e·s démarrent aussi sans caméra ni micro. Régler dans les paramètres de son "Audio interne stéréo analogique"

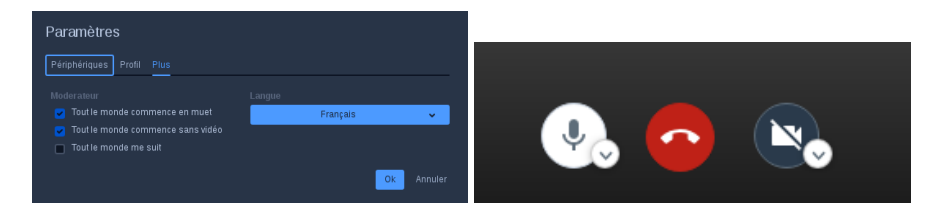

Ça fonctionne avec très peu de latence MAIS beaucoup de compression… Il faudrait trouver une alternative

### **Bugs**

Buffer overflow! Le buffer du socket est dépassé par la taille de certains messages, les morceaux de messages restant seront interprêtés aussi, de manière imprévisible!

En particulier pour la gestion des 16 slots correspondant à chaque canal MIDI

Certains messages d'erreur du serveur IRC, déclenchés par ces dépassements sont invisibles sur le canal, mais sont interprêtés.

Beaucoup de notes restent en suspend… La fonction !panique est très utile!

## **Améliorations possibles**

Corriger les bugs!

Trouver une alternative utilisat·eur·rice-conviviale avec une meilleure qualité sonore, quelques pistes :

- mumble, <https://fr.wikipedia.org/wiki/Mumble>mais c'est avant tout pour la voix
- ninjam : <https://www.cockos.com/ninjam/>
- jamulus :<http://llcon.sourceforge.net/>
- jamtaba : <https://jamtaba-music-web-site.appspot.com/>

· serveur webRTC bidouillé

# **Ressources**

- La norme MIDI en détail et en français : https://www.sonelec-musique.com/electronique theorie midi norme.html
- · Wikikirc ou la sonification de Wikipedia : projet concurrent datant du début XXIe siècle, mené par Labomedia, déjà à la pointe du futur.
- · php-irc-bot (github) : script minimal qui a servi de base pour ce bot, merci à Hans Koch.
- Qsynth : http://linuxmao.org/QSynth
- Fluidsynth : http://linuxmao.org/FluidSynth

# Le coin des control freaks

(Utile aussi pour celleux qui veulent connaître le truc dans les tours de magie)

#### **Percussions**

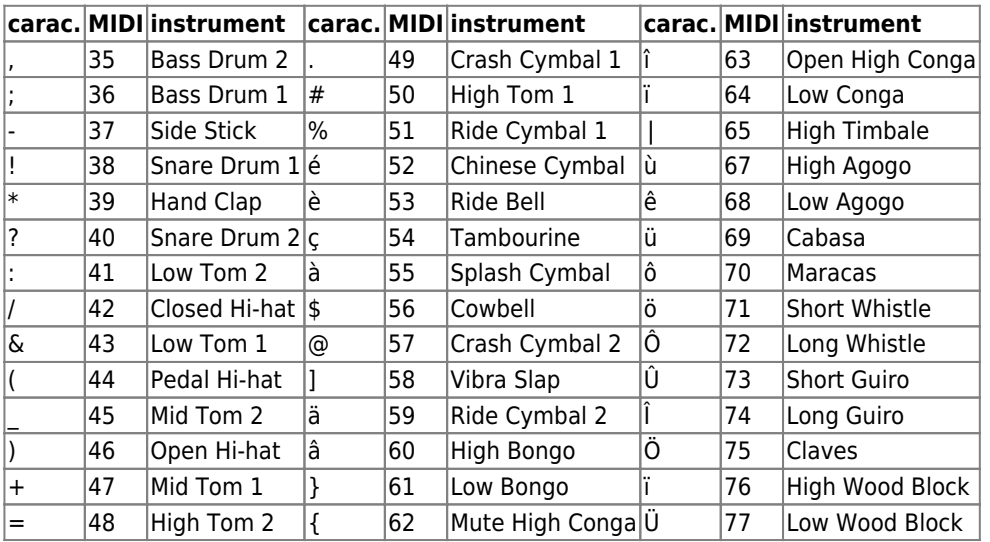

#### **Notes**

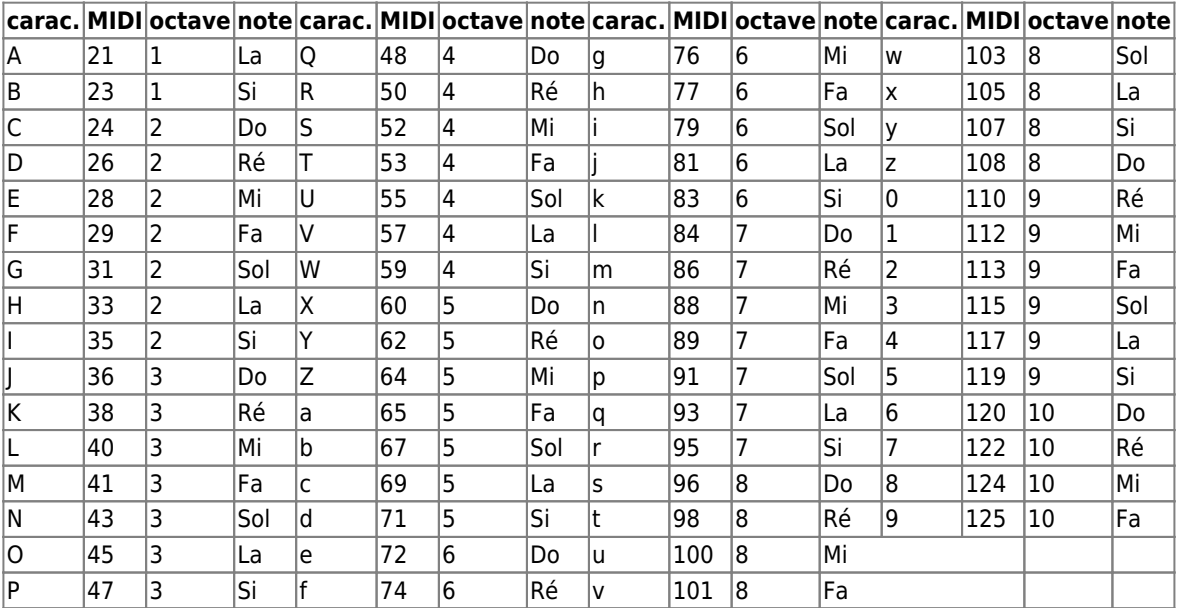

#### Cerise sur le gateau

### Du midi (d) à la fréquence (f)

$$
f=2^{(d-69)/12} \cdot 440~\mathrm{Hz}
$$

Article extrait de : <http://lesporteslogiques.net/wiki/> - **WIKI Les Portes Logiques** Adresse : **[http://lesporteslogiques.net/wiki/openatelier/projet/bot\\_irc\\_midi?rev=1589970947](http://lesporteslogiques.net/wiki/openatelier/projet/bot_irc_midi?rev=1589970947)** Article mis à jour: **2020/05/20 12:35**